## 2024 NCA WALK-A-THON

### New Participant Fundraising Instructions

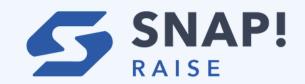

1. Click or paste the link into your browser or scan the QR code

http://raise.snap.app/join\_code/962052731

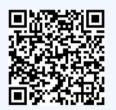

# DO NOT GOOGLE SNAP! RAISE, USE THE LINK ABOVE TO NAVIGATE DIRECTLY TO OUR PAGE

2. Click "Create an account"

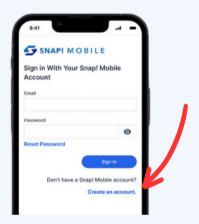

3. Set up your parent profile and click Create Account.

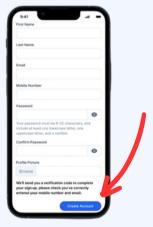

4. Click Join Fundraiser

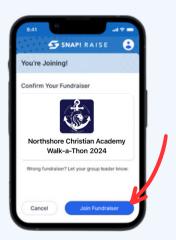

5. Click New Profile to add your 1st child profile

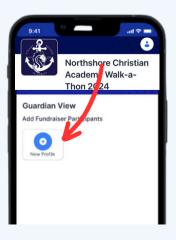

#### 2024 NCA WALK-A-THON

#### New Participant Fundraising Instructions

6. Enter the first and last name

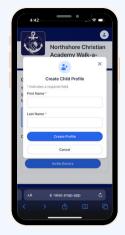

8. Select the preferred t-shirt colors & sizes. A T-shirt will be rewarded for each \$50 in donations collected.

Then click Save & Continue.

\*\*Please note these selections cannot be changed once they have been submitted.\*\*

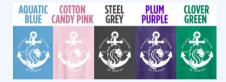

9. Share the Walk-a-Thon by adding emails or share via text. Snap! Raise offers a texting service or you may text directly from your phone.

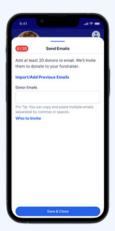

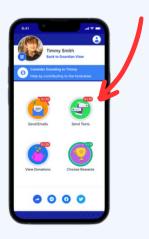

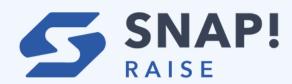

7. Add your 1st child's photo and select their group. Then click continue.

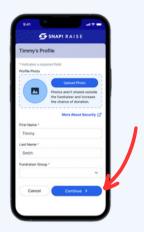

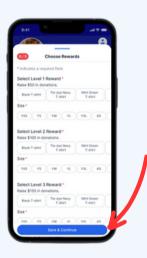

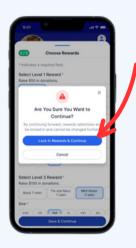

10. To share the campaign via QR code, click the QR code icon by your child's profile picture. You can also screenshot this so that your child can easily share the QR code.

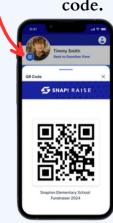

## 2024 NCA WALK-A-THON

## New Participant Fundraising Instructions

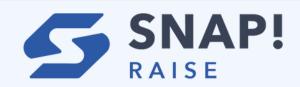

11. To share more widely with your network, click the general share button and select any social app on your phone like Instagram or WhatsApp.

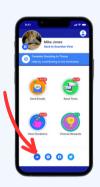

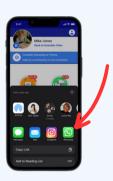

12. To add an additional child, click "Back to Guardian View" and repeat steps 4-7.

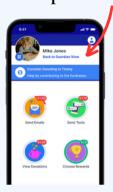